# 「受講者」の利用方法

◎ 当該年度の受講者

1.ログイン

「TOP画面」 ⇒ 「自主ルール研修受講者」 ⇒

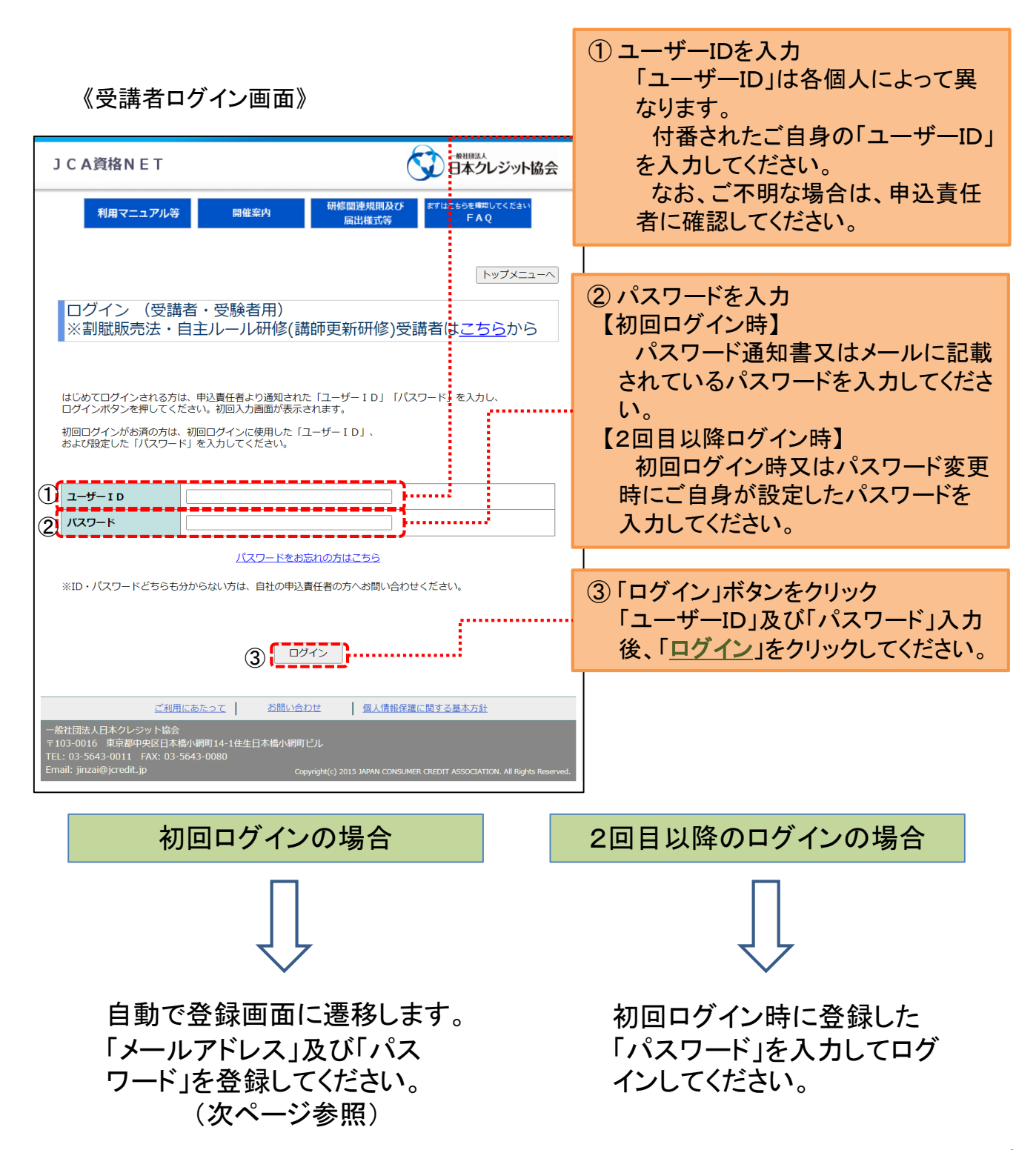

# ⇒ 「自主ルール研修受講者」 ⇒ 「ログイン」 ⇒

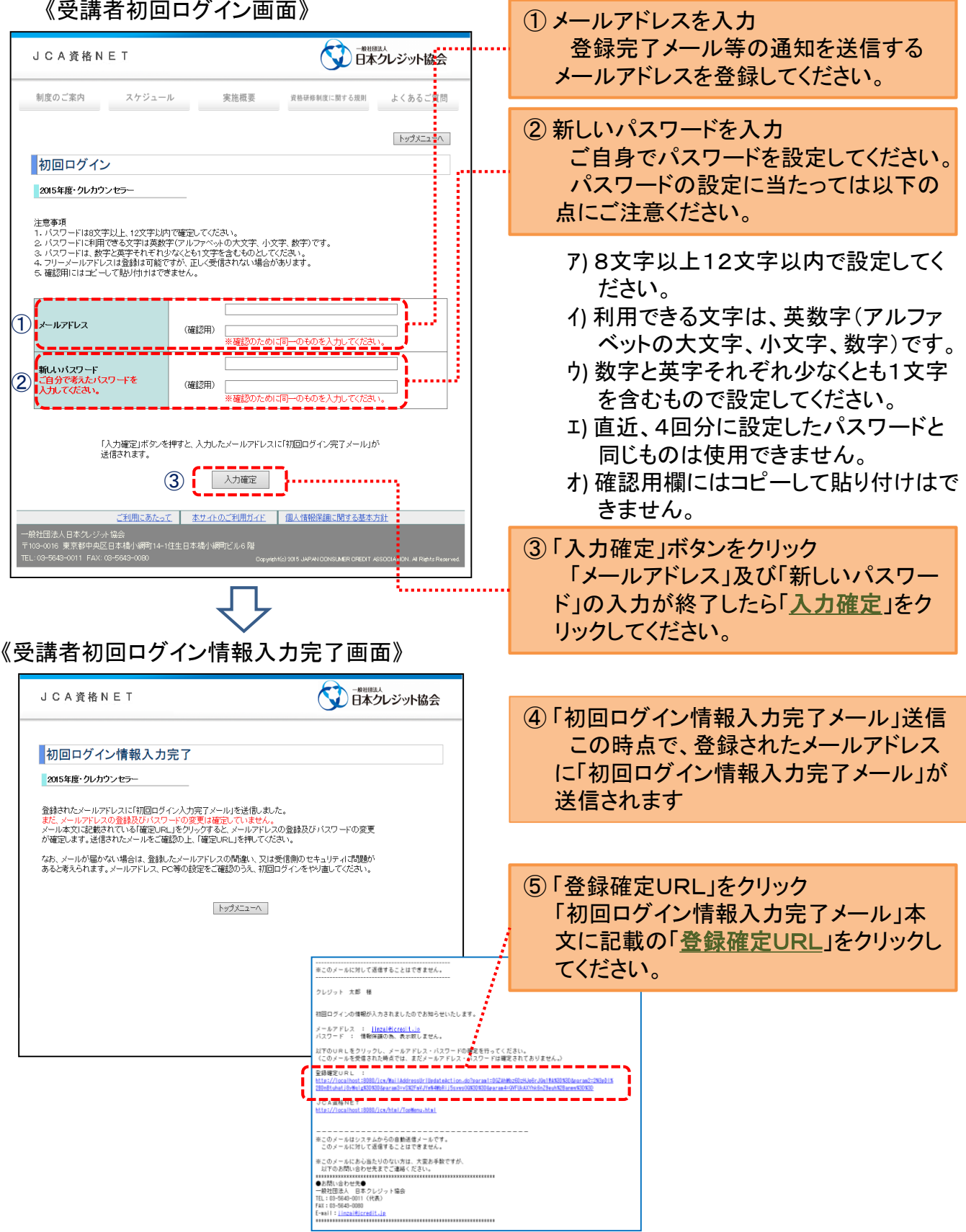

## 《受講者初回ログイン画面》

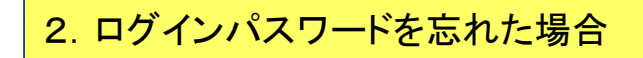

⇒ 「自主ルール研修受講者」 ⇒ 「ログイン画面」 ⇒

1「パスワードをお忘れの方はこちら」 **JCA資格NET** ボタンをクリック 利用マニュアル等 開催案内 トップメニューへ ログイン (受講者・受験者用) ※割賦販売法・自主ルール研修(講師更新研修)受講者はこちらがら はじめてログインされる方は、申込責任者より通知された「ユーザーID」「バスワード」を<br>ログインボタンを押してください。初回入力画面が表示されます。 初回ログインがお済の方は、初回ログインに使用した「ユーザーID」、<br>および設定した「パスワード」を入力してください。 《パスワード通知画面》  $1 - 5 - 10$ JCA資格NET ● 日本クレジット協会 パスワード バスワードをお忘れの方はこちら まらを確認してくださ<br>FAO 利用マニュアル等 開催案内 ※ID・パスワードどちらも分からない方は、自社の申込責任者の方へお問い合わせください。 トップメニューへ ログイン パスワード通知 ご利用にあたって お問い合わせ |個人情報保護に関する基本方針 下記項目に登録いただいている内容を入力し、「メール送信」ボタンを押してください。<br>ご登録いただいているメールアドレスに、パスワードを記載した「パスワード通知」メールを 一般社団法人日本クレジット協会 こ豆<br>味いたん<br>**送信します**。 ② ユーザーIDを入力してください。 ※メールアドレスについては、現時点で登録されているメールアドレスを入力してください。  $2 - 5 - 10$ ③ 登録されているメールアドレスを メールアドレス 入力してください。 メール送信 ④ 入力が終わったら「メール送信」を ご利用にあたって | お問い合わせ □ 個人情報保護に関する基本方針 クリックしてください。 ット協会<br>R区日本橋小網町14-1住生日本橋小級<br>AX・03-5643-0080

### 《受講者ログイン画面》

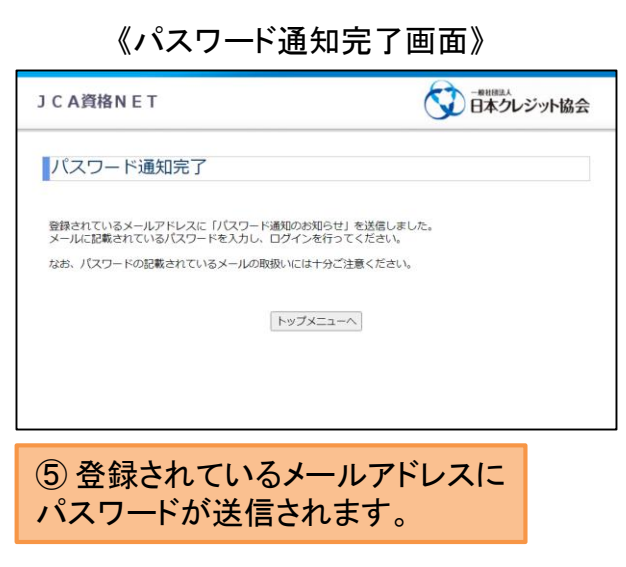

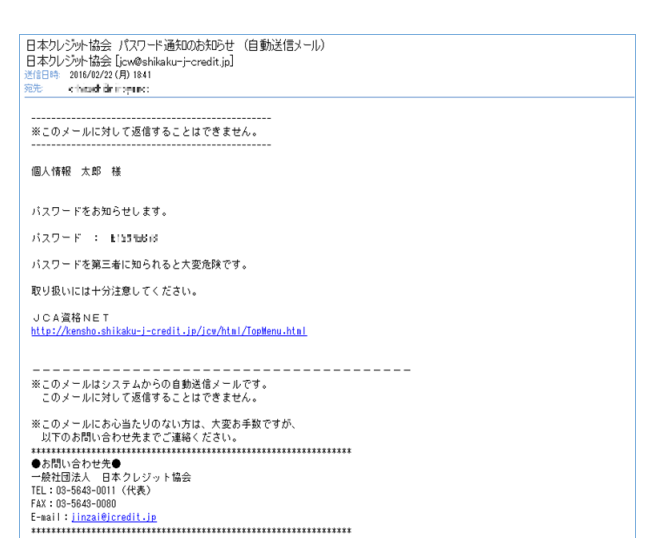

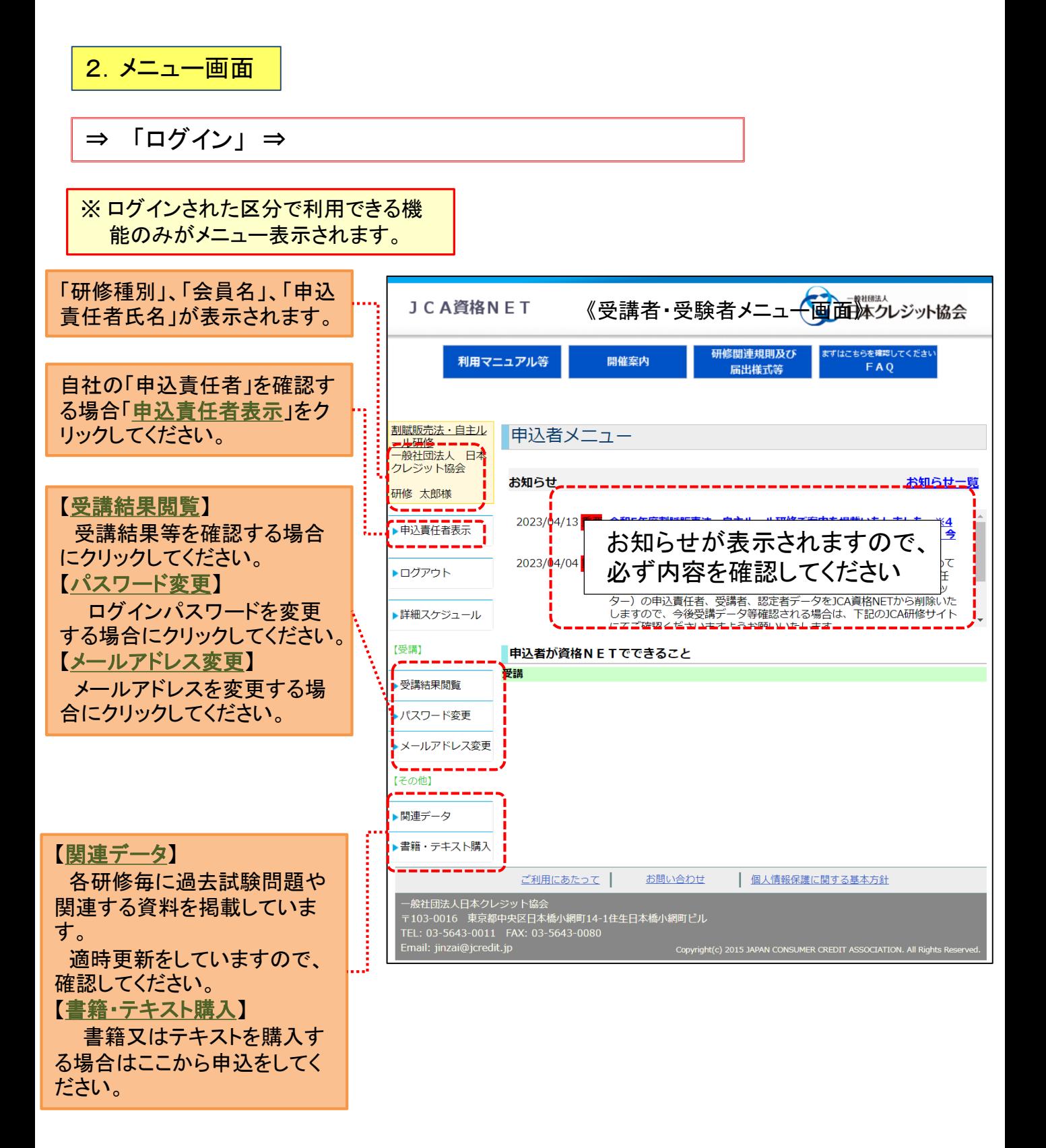

#### 3.受講結果閲覧 ⇒ 「ログイン」 ⇒ 《受講者メニュー画面》 ● 自本クレジット協会 JCA資格NET 研修関連規則及び ま<br>- 届出様式等 **kTはこちらを確認してくださ**<br>FAQ 利用マニュアル等 開催案内 <mark>割載販売法・自主ル</mark> 申込者メニュー<br><sub>二仏研修</sub><br>クレジット協会 ① 「受講結果閲覧」をクリック お知らせ お知らせ一覧 してください。 研修 太郎様 2023/04/13 全国を実施制度を表されました。日本研究室内を掲載いたしました。過<sup>4</sup><br>2023/04/04 国民に一度同盟内を掲載いたしましたが、内容を一部値正しませため、今<br>2023/04/04 国際はした版をご利用ください。<br>2023/04/04 国際はこと版をご利用ください。<br>おようサイトを提案している場合は、このサイトの移動を受けてインの実際の<br>そのプレットの意識を持っていることで、それは、このサイトをいうことに関われて ▶申込責任者表示 ▶ログアウト ▶詳細スケジュール [受講] **Laware** ▶ 受講結果閱覧 ■ パスワード変更 ▶メールアドレス変更 【その他】 ▶関連データ ▶書籍・デキスト購入 ご利用にあたって | お問い合わせ |個人情報保護に関する基本方針 - 般社団法人日本クレジット協会<br>〒103-0016 東京都中央区日本橋小網町14-1住生日本橋小網町ビル<br>TEL: 03-5643-0011 FAX: 03-5643-0080

#### 割賦販売法・自主ルール研修講師資格者

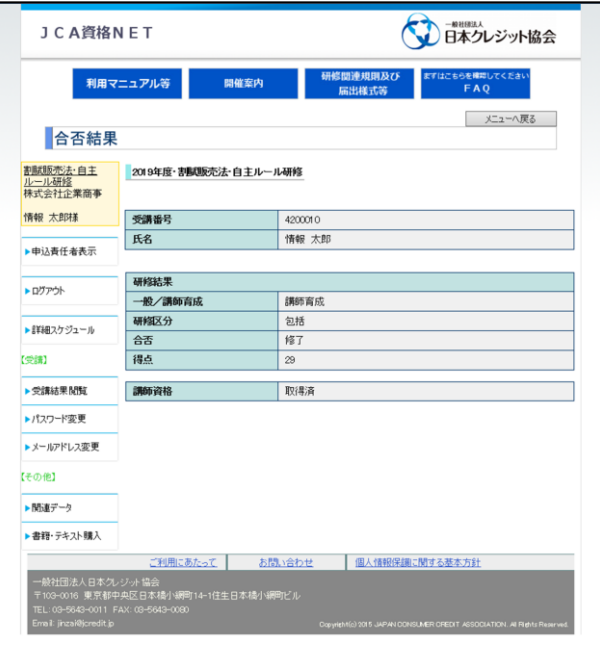